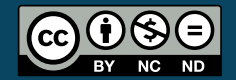

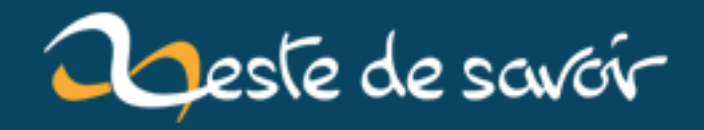

# **Utiliser la SDL sous Linux avec Code : :Blocks**

**20 janvier 2019**

## **Table des matières**

[1. Introduction](#page-2-0) . . . . . . . . . . . . . . . . . . . . . . . . . . . . . . . . . . . . . . 1

## <span id="page-2-0"></span>**1. Introduction**

J'ai déjà vu passer plusieurs messages de personnes se demandant comment utiliser la SDL 2 avec Code : :Blocks sous Linux. Bonne nouvelle, ce petit billet vert détaille rapidement comment le faire.

Pour commencer, il faut les fichiers nécessaires au bon fonctionnement de la SDL. Le mieux pour cela est d'utiliser son gestionnaire de paquets pour installer le paquet de développement de la SDL. Ils varient suivant la distribution, mais une petite recherche donne rapidement ce qu'il faut installer.

```
1 pacman -S sdl2
2 apt-get install libsdl2-dev
3 etc.
```
Le truc qui est bien avec ces paquets, c'est qu'ils placent directement les fichiers de la bibliothèque à un endroit approprié.

Ensuite, après avoir créer un projet console sous Code : :Blocks il ne reste qu'à lui indiquer qu'on veut qu'il lie la SDL au projet. Pour cela, dans les options du projet (« Project »  $\rightarrow$  « Build options »  $\rightarrow$  « Linker settings »), il faut donner à l'éditeur de lien (fenêtre « Other linker options ») les bonnes librairies à lier, c'est-à-dire ceci.

-lSDL2

Mais il y a mieux. En effet, sdl2-config permet d'obtenir ce qu'il faut pour la compilation. Ainsi, sdl2-config --cflags donne les options du compilateur (répertoire des fichiers d'entête) et sdl2-config --libs donne les bibliothèques à lier. Nous pouvons par exemple demander à les afficher dans un terminal avec echo.

```
1 \mid \xi echo \zeta(sdl2-config --libs)
2 \mid \xi echo \frac{\xi}{\xi} (sdl2-config --cflags)
```
### 1. Introduction

Les  $\S$ . sont là pour indiquer au terminal qu'il ne faut pas considérer ce qui est écrit comme du simple texte, mais qu'il faut l'interpréter (par exemple avec echo \$(echo 25), on aura 25 alors qu'avec echo echo 25, on obtient echo 25.

Ainsi, dans la fenêtre « Project »  $\rightarrow$  « Build options »  $\rightarrow$  « Linker settings »  $\rightarrow$  « Other linker options », nous mettrons  $\S(sdl2$ -config --libs) et dans la fenêtre « Project »  $\rightarrow$ « Build options »  $\rightarrow$  « Compiler settings »  $\rightarrow$  « Other compiler options », nous mettrons \$(sdl2-config --cflgas).

#### Compiler à la main

Bien sûr, sdl2-config nous permet également de compiler à la main. Par exemple, si nous voulons compiler un fichier main.c.

```
1 gcc main.c $(sdl2-config --cflags --libs)
```